# **ОПИСАНИЕ ФУНКЦИОНАЛЬНЫХ ХАРАКТЕРИСТИК ПРОГРАММНОГО ОБЕСПЕЧЕНИЯ, А ТАКЖЕ ИНФОРМАЦИИ, НЕОБХОДИМОЙ ДЛЯ УСТАНОВКИ И ЭКСПЛУАТАЦИИ ПРОГРАММНОГО ОБЕСПЕЧЕНИЯ**

«Информационно-аналитическая система оптимизации режимов работы основного и вспомогательного генерирующего оборудования ТЭС, ИАС «ЭРТЭК: Оптимизатор»

на 19 листах

## **СОДЕРЖАНИЕ**

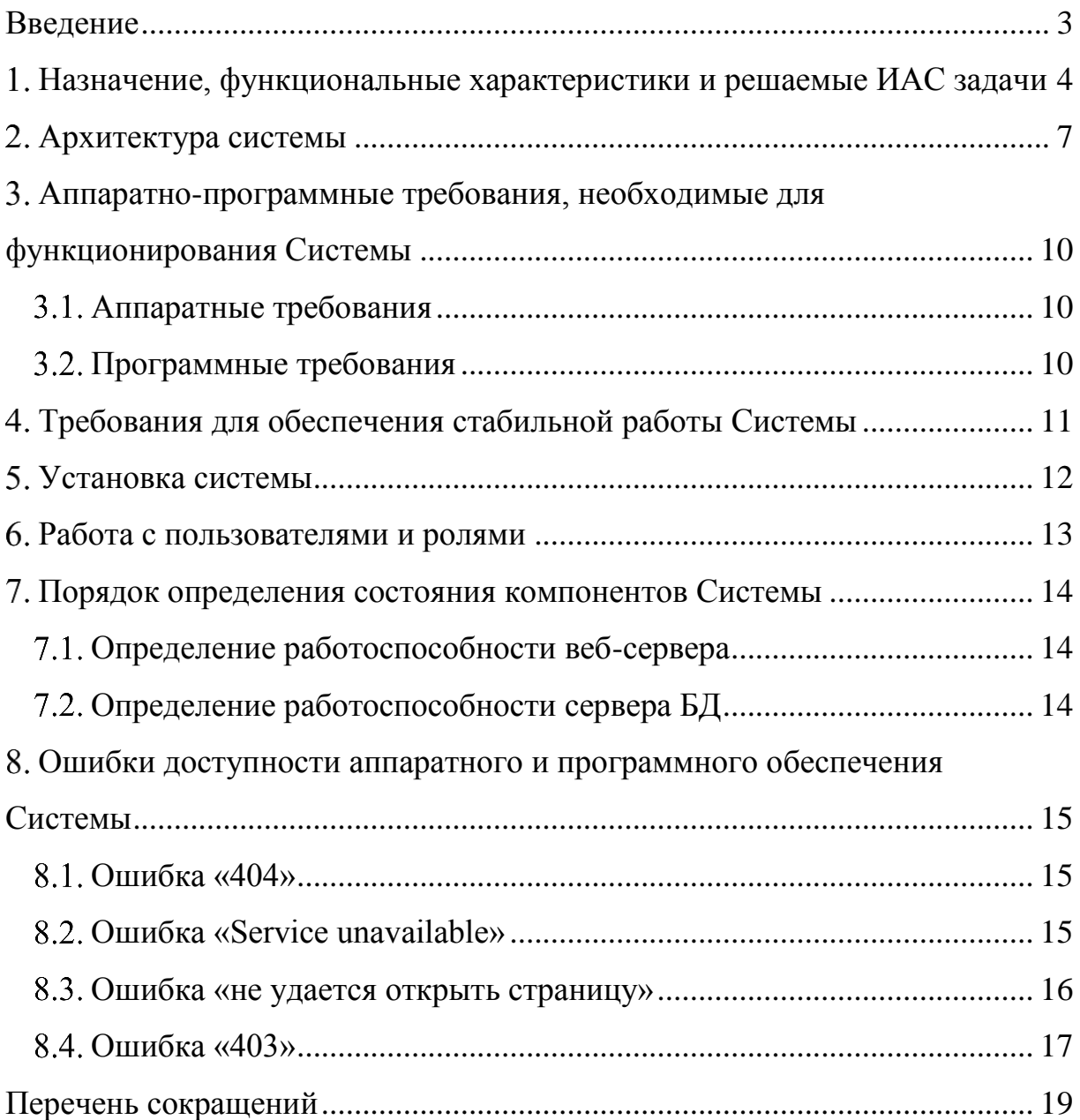

### <span id="page-2-0"></span>**ВВЕДЕНИЕ**

Настоящий документ описывает функциональные характеристики программного обеспечения ИАС «ЭРТЭК: Оптимизатор» и информацию, необходимую для установки и эксплуатации программного обеспечения.

### <span id="page-3-0"></span>**НАЗНАЧЕНИЕ, ФУНКЦИОНАЛЬНЫЕ ХАРАКТЕРИСТИКИ И РЕШАЕМЫЕ ИАС ЗАДАЧИ**

ИАС «ЭРТЭК: Оптимизатор» (далее – Система, ПО) предназначена для решения задач оптимизации на различных горизонтах планирования и при различных ограничениях по заданным критериям. Система обеспечивает:

 $\equiv$ возможность работы с программным продуктом класса «Солвер»;

простоту формулировки модели;

возможность модифицировать целевую функцию (критерий  $\frac{1}{2}$ оптимизации);

возможность модификации ограничений (например, жёстко  $\overline{\phantom{0}}$ следовать графику или отклоняться в пределах допустимого диапазона);

возможность модификации математической модели.

Метод оптимизации, используемый в Системе, обеспечивает нахождение глобального оптимума с учетом специфики характеристик и ограничений объектов автоматизации. Для достижения данной цели используется метод линейного смешанного-целочисленного программирования и математический аппарат, решающий задачу смешанного-целочисленного программирования. В ПО предусмотрена возможность задания периода и дискретности расчета при решении оптимизационных задач в соответствии с заданными бизнес-процессами.

В Системе ИАС «ЭРТЭК: Оптимизатор» применяется метод оптимизации, позволяющий находить единственно верное решение методом смешанно-целочисленного линейного программирования.

Подсистема оптимизации позволяет решать следующие задачи:

- планирование состава генерирующего оборудования;  $\frac{1}{2}$
- планирование на РСВ;
- планирование на балансирующем рынке;

оперативное ведение режима;  $\overline{\phantom{0}}$ 

определение оптимальной электрической нагрузки Pmin, Pmax по ГТП;

сценарный анализ «Что-Если»;

Система использует в своей основе математическую модель объекта со всеми технологическими связями, особенностями и ограничениями. Использование математической модели в основе подсистемы оптимизации позволяет максимально воспроизвести основные технические и технологические особенности объекта. Математическая модель объекта является функциональным фундаментом подсистемы оптимизации. Благодаря этому в программе может быть решен широкий спектр задач, путем изменения исходных данных и ограничений.

Так как математическая модель объекта является достаточно сложной и комплексной, а задача поиска оптимального решения характеризуется многовариантностью, для решения задачи оптимизации применяются специализированный решатель. Применение специализированного программного обеспечения для решения задачи оптимизации позволяет за приемлемое время осуществить поиск и выбор наилучшего решения среди огромного множества возможных вариантов.

Результатами решения оптимизационных являются следующие показатели в часовом и суточном разрешении:

расходы и стоимости потребляемых видов топлива по станции по всем видам топлива, по поставщикам (например, расход лимитного, сверхлимитного, коммерческого газа, угля, мазута);

- поагрегатные расходы по всем видам топлива;  $\overline{\phantom{m}}$
- расходы перегретого пара с котлов поагрегатно;
- расходы острого пара в голову турбин поагрегатно;
- электрические нагрузки по турбинам, ГТП, станции;  $\overline{\phantom{0}}$
- тепловые нагрузки теплофикационных отборов турбин;

5

тепловые и паровые нагрузки производственных отборов турбин;

тепловые и паровые нагрузки вспомогательного оборудования (ПСГ, ОБ, ПБ, РОУ, БРОУ, ПВК и др.);

другие параметры в зависимости от специфики станции;  $\overline{\phantom{0}}$ 

выручка от продажи электрической, тепловой энергии, пара, и др.;  $\frac{1}{2}$ 

затраты на покупку топлива, электроэнергии на собственные  $\overline{\phantom{m}}$ нужды и др.;

маржинальная прибыль с детализаций по каждой из ее  $\frac{1}{2}$ составляющих.

Система позволяет формировать отчет с результатами оптимизации по установленной форме.

#### **АРХИТЕКТУРА СИСТЕМЫ**

<span id="page-6-0"></span>Система разработана с использованием технологии .NET Core и является комплексом Web приложений.

Система представляет собой 3х-уровневое приложение (см. Рис. 1):

Web Server (front end). Web Server является платформой для .NET Core приложения, которое предоставляет визуальный интерфейс и реализует презентационную логику. Кроме того, здесь развернут Web Service, реализующий слой доступа к определенным данным Системы для интеграции с внешними системами.

DB Server (back end). DB Server является севером баз данных (СУБД PostgreSQL), отвечающий за обработку, сбор и хранение данных. В этой части Системы реализована логика загрузки данных из внешних источников (сайты, mail server, и т.п.), логика расчета показателей (финансовых, рыночных и т.п.) и логика процессинга информации.

Web Server физически расположен на сервере под управлением ОС Linux. DB Server расположен на отдельном сервере, также под управлением ОС Linux. Для работы Системы требуется следующие уровни доступа к внешней информации:

- Уровень интранет/локальная сеть:
	- Mail Server (чтение c 3х адресов)

[finats@mosenergo.ru](mailto:finats@mosenergo.ru) – для финансовых отчетов АТС;

- [stations@mosenergo.ru](mailto:stations@gidroogk.ru) для информации со станций;
- [aiskue@mosenergo.ru](mailto:aiskue@mosenergo.ru) для информации коммерческого учета.

Уровень интернет-сайтов АТС, СО, Московской биржи, Мосэнергосбыта.

Для работы пользователей с системой должны быть обеспечены следующие уровни доступа:

Уровень интранет/локальная сеть:

- пользователи головного офиса;
- пользователи уровня ТЭЦ.
- Уровень интернет:
	- внешние пользователи (например, разработчики системы), для которых организуется терминальный доступ посредством VPN или Citrix.

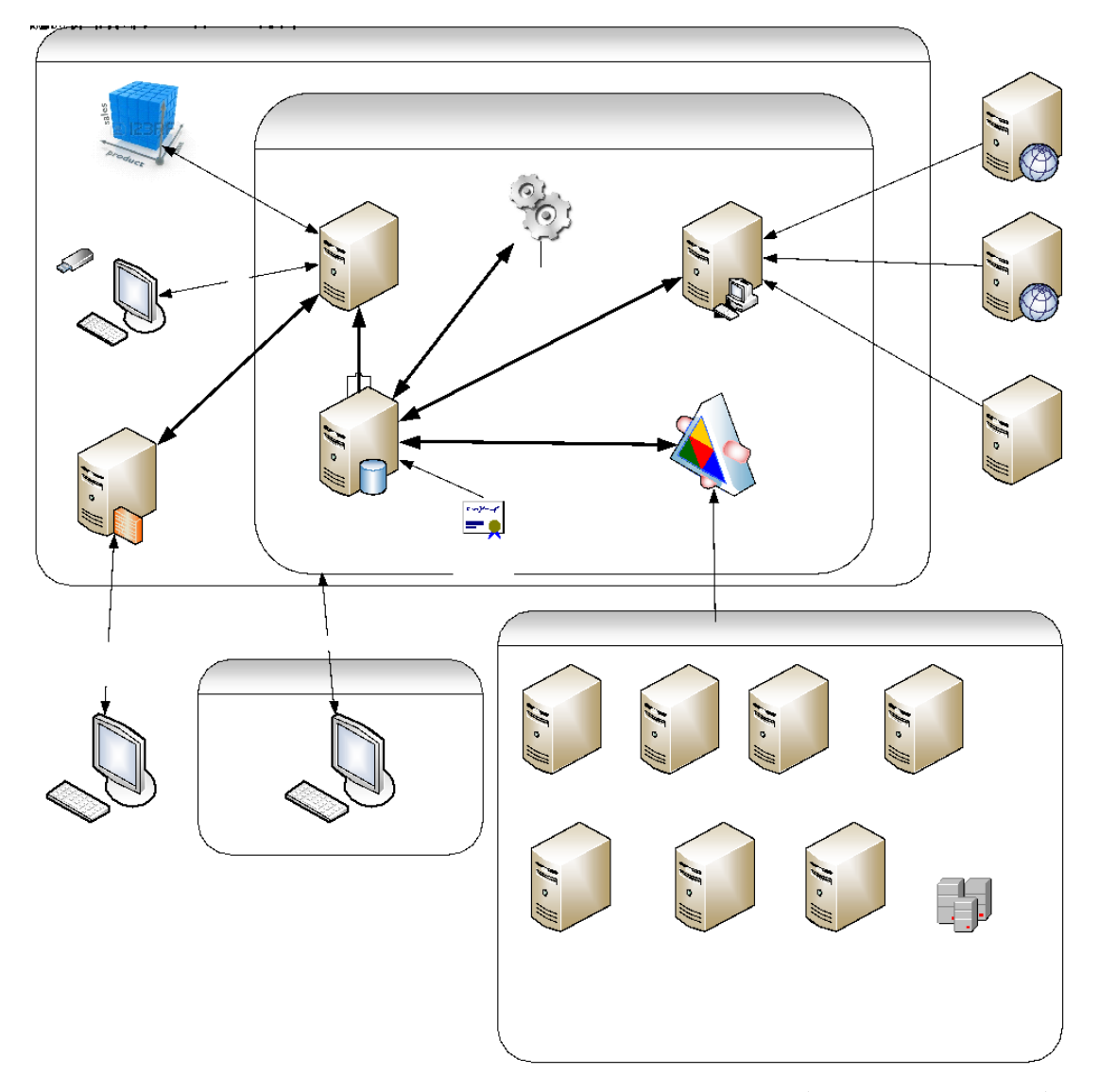

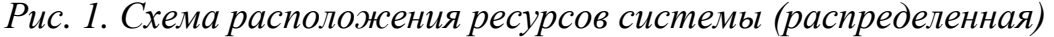

Распределенный вариант архитектуры предполагает организационное решение. Сбор данных и передачу данных (файлов) на сервер осуществляют пользователи системы с соответствующим уровнем доступа. Пакет КриптоПро и электронный ключ устанавливается непосредственно на рабочих компьютерах пользователей. Механизм работы, следующий:

весь объем внешних ресурсов делится между пользователями Системы организационным способом;

пользователи вручную авторизуются и скачивают внешние данные;

пользователи вручную передают файлы на сервер;  $\equiv$  .

Система производит закачку пакета файлов в БД по требованию.

Механизмы интеграции с внешними системами включают автоматизированную загрузку данных из внешних источников посредством обработки почтовых сообщений, анализа web-страниц, и прямого подключения к сторонним базам данных.

### <span id="page-9-0"></span>**АППАРАТНО-ПРОГРАММНЫЕ ТРЕБОВАНИЯ, НЕОБХОДИМЫЕ ДЛЯ ФУНКЦИОНИРОВАНИЯ СИСТЕМЫ**

#### **Аппаратные требования**

<span id="page-9-1"></span>Для оптимальной работы Системы требуются 2 сервера (физических или виртуальных):

DB Server для хранения и доступа к первичной информации и работы подсистем сбора данных (параметры: CPU 8 ядер, RAM  $=32Gb$ , HDD  $= 1 Tb$ ;

Web Server для доступа к аналитической информации и работы Web сайта (параметры: CPU 8 ядер, RAM =16Gb, HDD = 500 Gb).

Дополнительные требования (не критичные):

головной офис и уровень ТЭЦ находятся в едином сегменте локальной сети.

#### <span id="page-9-2"></span>**Программные требования**

Для работы Системы требуется окружение:

DB Server:

- ОС Linux (предпочтительно Astra Linux Common Edition);
- СУБД PostgreSQL 13;
- пакет офисного программного обеспечения Libre Office.

Web Server:

ОС Linux (предпочтительно Astra Linux Common Edition) с установленным;

 $-$  nginx.

# <span id="page-10-0"></span>**ТРЕБОВАНИЯ ДЛЯ ОБЕСПЕЧЕНИЯ СТАБИЛЬНОЙ РАБОТЫ СИСТЕМЫ**

Для обеспечения стабильной работы Системы должны быть выполнены следующие требования:

- настроена схема резервирования ОС на каждом сервере;
- настроена схема резервирования базы данных на DB Server;
- настроена схема резервирования файловых данных DB Server.

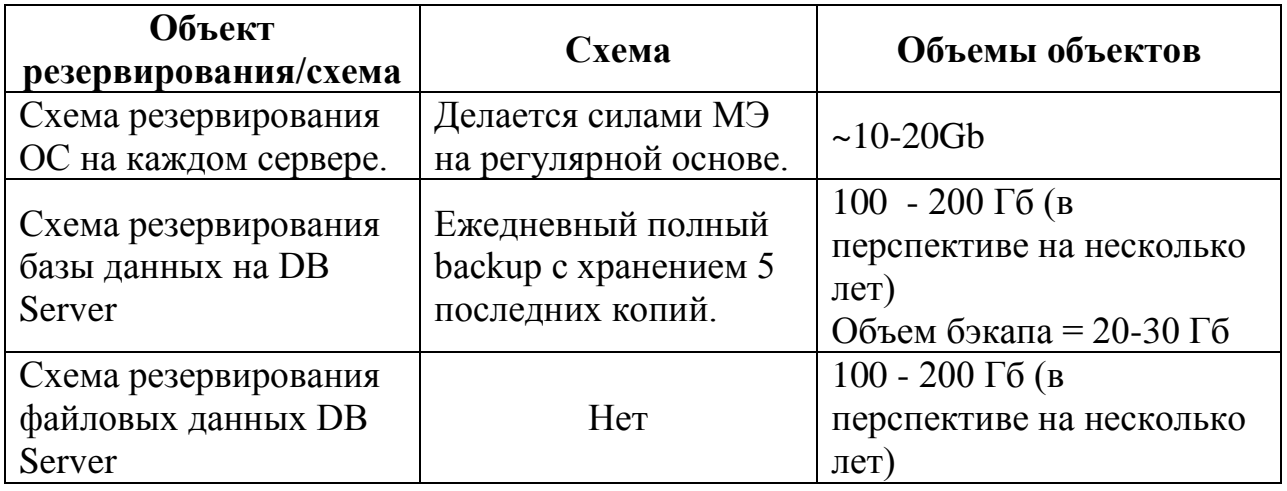

### **УСТАНОВКА СИСТЕМЫ**

<span id="page-11-0"></span>Описана в документе «Инструкция по установке ИАС ЭРТЭК: Оптимизатор».

### **РАБОТА С ПОЛЬЗОВАТЕЛЯМИ И РОЛЯМИ**

<span id="page-12-0"></span>Описана в документе «Руководство пользователя ИАС «ЭРТЭК: Оптимизатор».

## <span id="page-13-0"></span>**ПОРЯДОК ОПРЕДЕЛЕНИЯ СОСТОЯНИЯ КОМПОНЕНТОВ СИСТЕМЫ**

#### **Определение работоспособности веб-сервера**

<span id="page-13-1"></span>Для определения работоспособности веб-сервера необходимо в адресной строке ввести URL

Если приложение установлено корректно, откроется окно ввода логина и пароля пользователя (см. рис. 2).

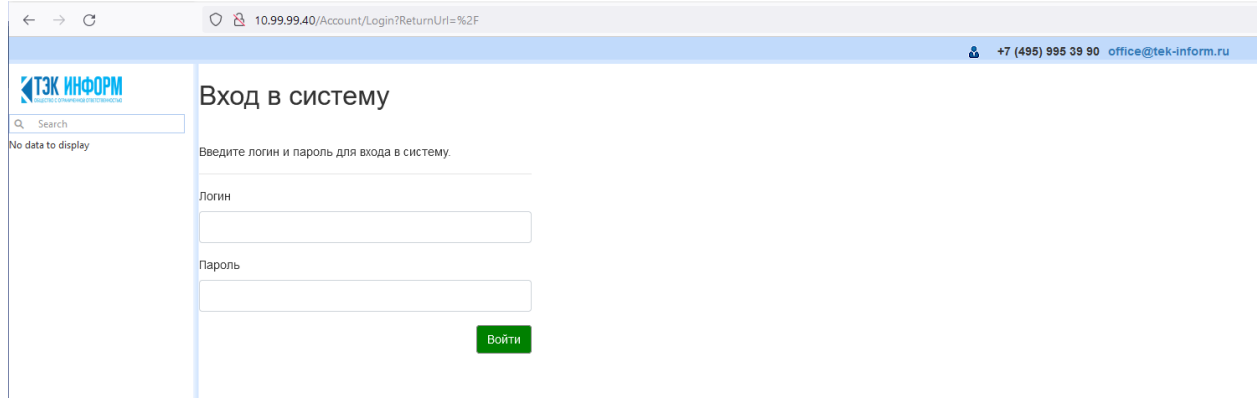

*Рисунок 2. Авторизация ТЭК Информ ОПТ*

#### <span id="page-13-2"></span>**Определение работоспособности сервера БД**

Для определения работоспособности сервера БД необходимо инициировать отправку тестовых сетевых пакетов при помощи команды ping.

## <span id="page-14-0"></span>**ОШИБКИ ДОСТУПНОСТИ АППАРАТНОГО И ПРОГРАММНОГО ОБЕСПЕЧЕНИЯ СИСТЕМЫ**

#### <span id="page-14-1"></span>**Ошибка «404»**

#### **Признаки**

Ошибка работы веб-сервера проявляется у Пользователя ошибкой «404» (см. рис. 3).

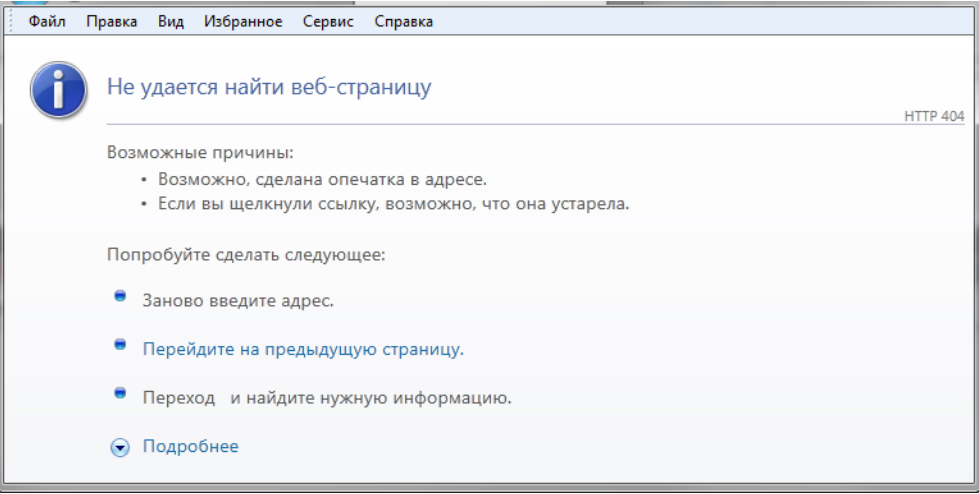

*Рисунок 3. Ошибка «404»*

#### **Пути исправления**

Необходимо убедиться, что физический сервер включен, работает в штатном режиме, виртуальные машины запущены.

#### <span id="page-14-2"></span>**Ошибка «Service unavailable»**

#### **Признаки**

Ошибка «Service unavailable» отображается следующим образом (см. рис. 4).

## **Service Unavailable**

HTTP Error 503. The service is unavailable.

*Рисунок 4. Ошибка «Service unavailable»*

#### **Пути исправления**

Необходимо определить, что на веб-сервере запущен Apache. Для этого следует произвести следующее:

- зайти на виртуальный сервер при помощи ssh и проверить запущенные сервисы;

Если Apache запущен, а ошибка повторяется, либо попытка запуска сопровождается ошибкой, необходимо обратиться к разработчику (требуется восстановить Систему).

#### <span id="page-15-0"></span>**Ошибка «не удается открыть страницу»**

#### **Признаки**

Ошибка «Не удается открыть страницу» отображается следующим образом (см. рис. 5).

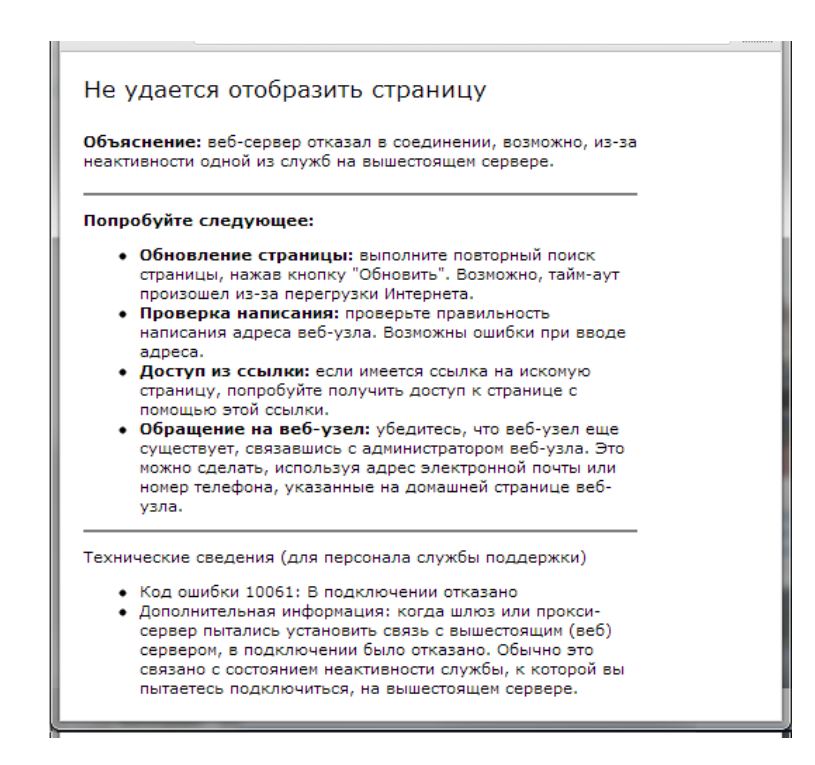

*Рисунок 5. Ошибка «Не удается открыть страницу»*

#### **Пути исправления**

Необходимо определить, что на веб-сервере запущен Apache. Для этого следует произвести следующее:

- зайти на виртуальный сервер при помощи ssh и проверить запущенные сервисы;

Если Apache запущен, а ошибка повторяется, либо попытка запуска сопровождается ошибкой, необходимо обратиться к разработчику (требуется восстановить Систему).

#### <span id="page-16-0"></span>**Ошибка «403»**

#### **Признаки**

Ошибка «403» отображается следующим образом (см. рис. 6).

# Forbidden

You don't have permission to access /cgi-bin on this server.

Apache/2.0.52 (ASPLinux) Server at 192.168.0.106 Port 80

Готово

*Рисунок 6. Ошибка «403»*

 $\circledcirc$ 

# **ПЕРЕЧЕНЬ СОКРАЩЕНИЙ**

<span id="page-18-0"></span>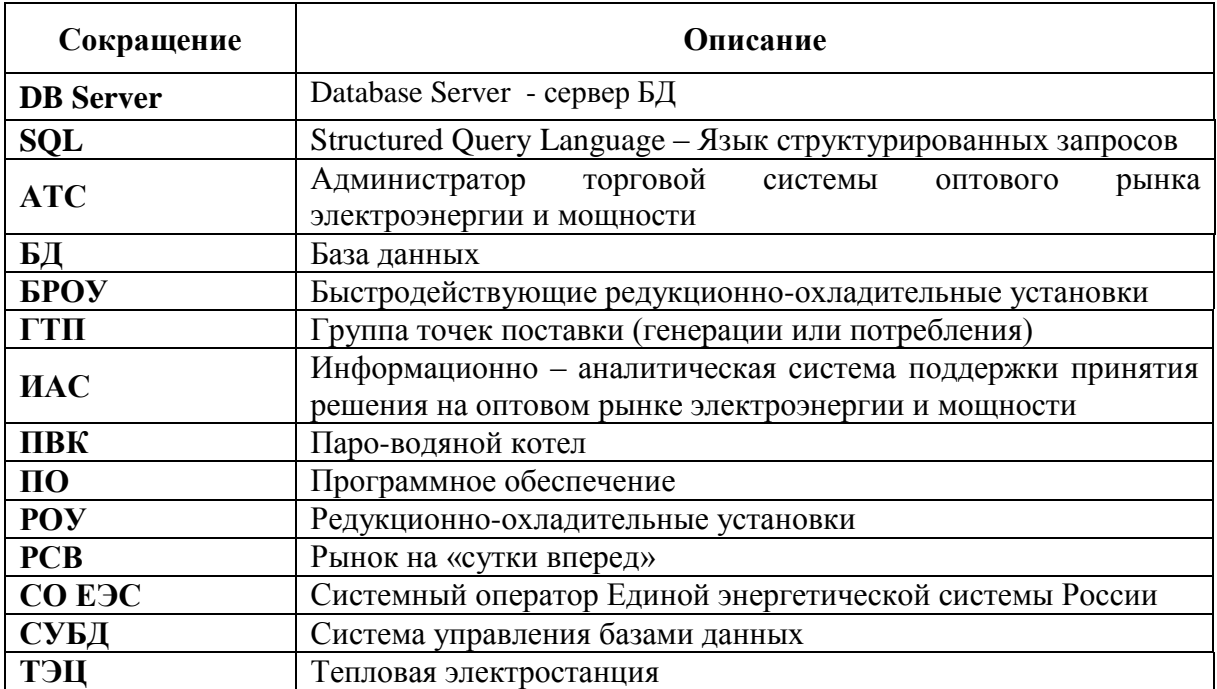